## **Viewing Encumbrance Balances on a PO**

## Core-**MI**

New Core-CT functionality allows a user to click the **Encumbrance Balance** link on a PO to access the **PO Accounting Entries** inquiry. These pages enable the reviewer to drill down to view budget journal lines, ledger entries, source transaction activities, budget exceptions, associated budgets, parent-child relationships, and budget attributes.

This topic demonstrates the inquiry options available for reviewing the details on the encumbrance balance of a dispatched PO.

## **Procedure**

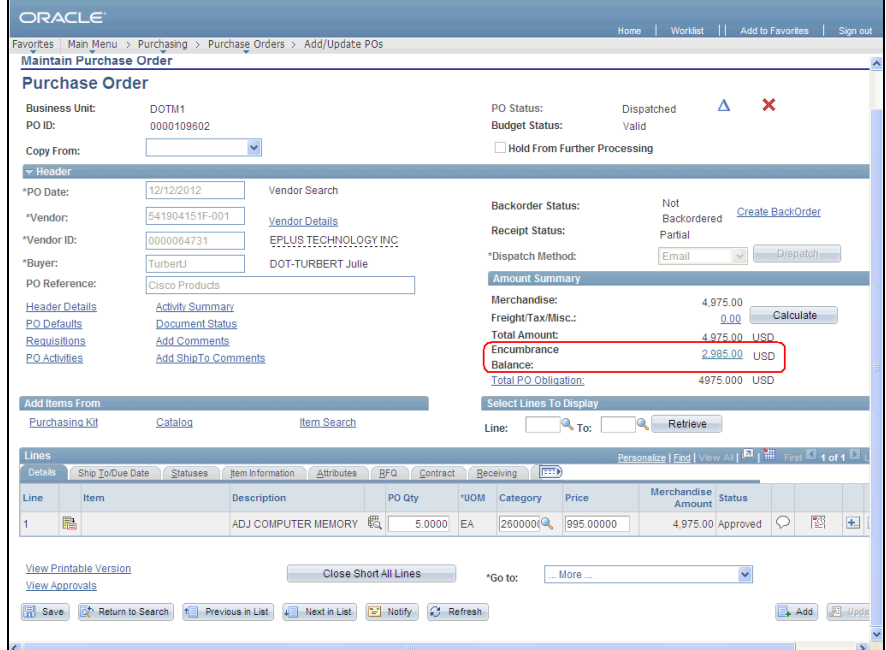

Navigation: Purchasing > Purchase Orders > Add/Update POs

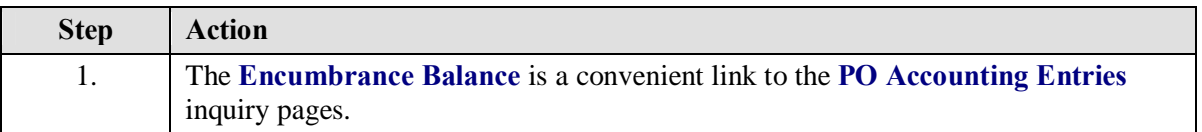

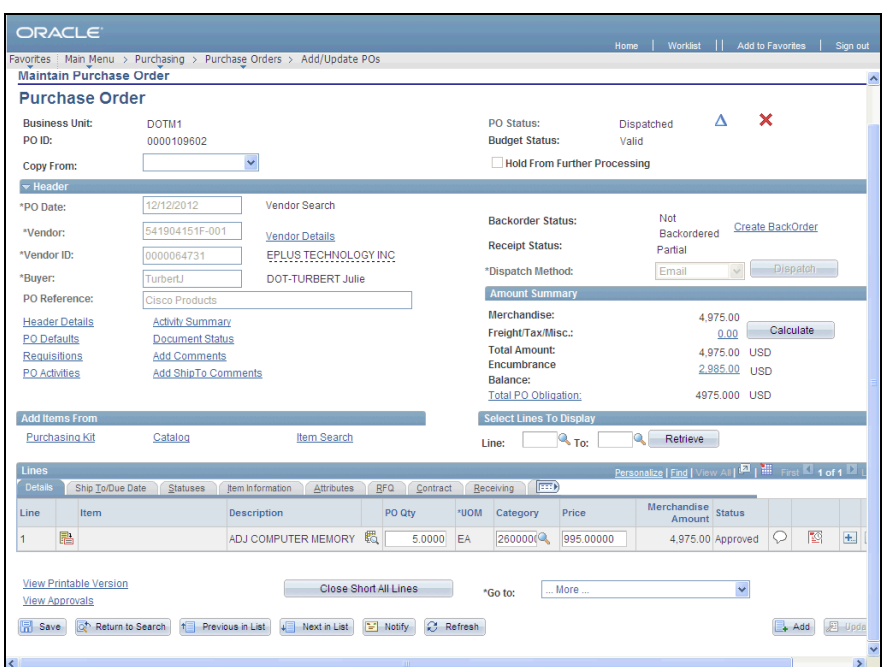

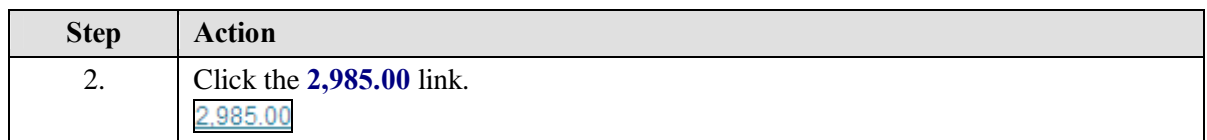

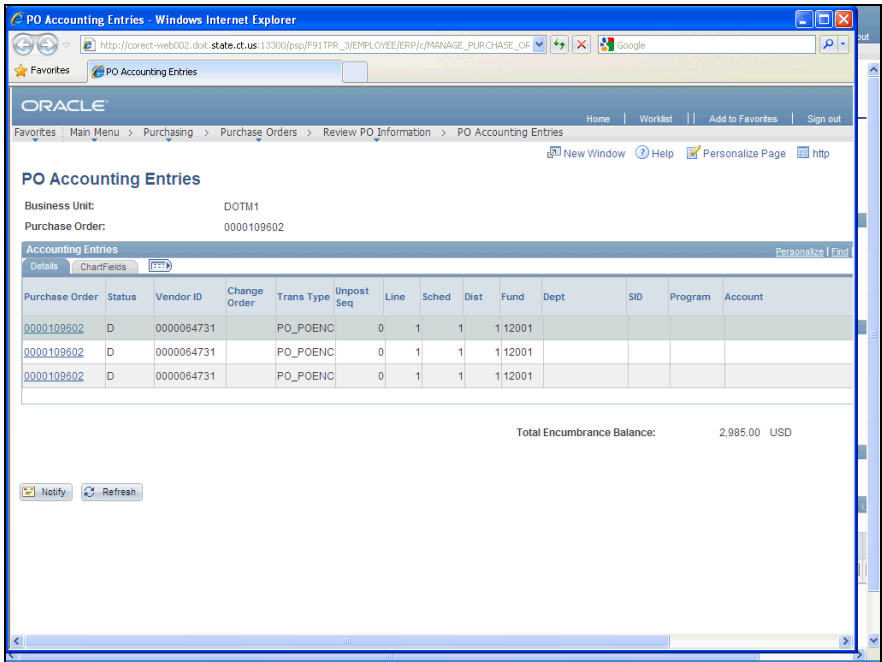

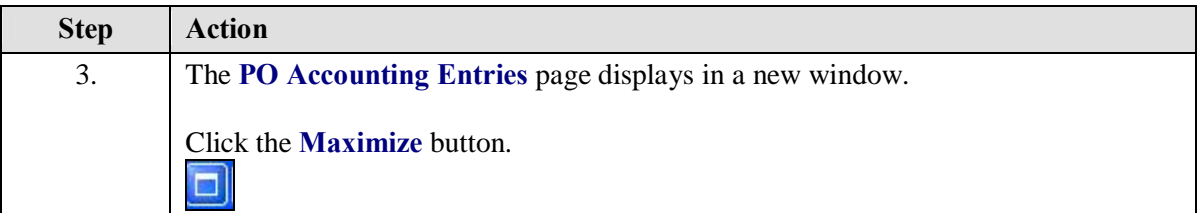

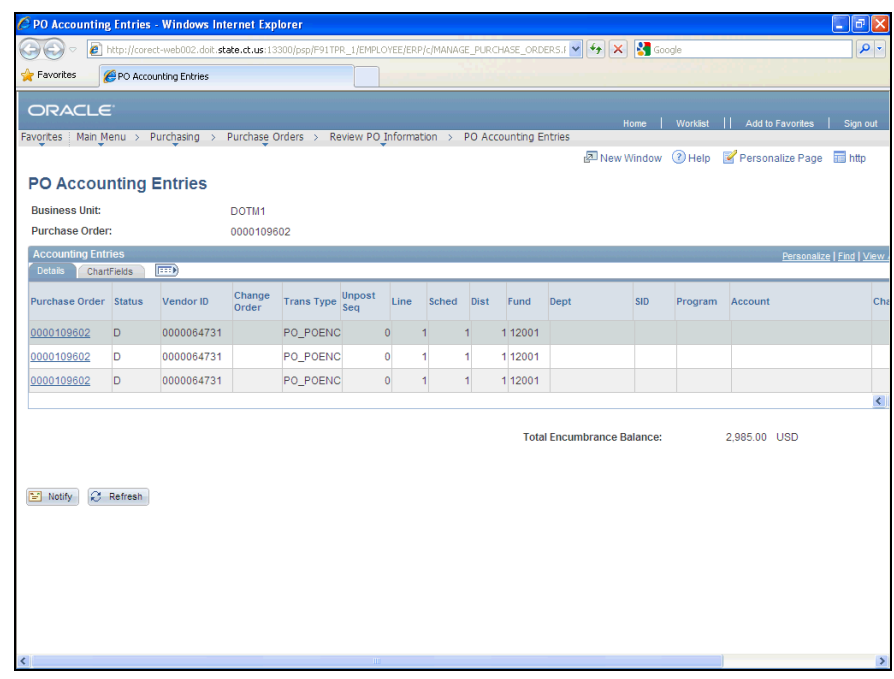

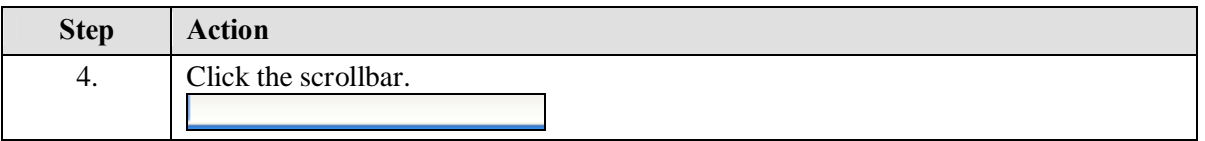

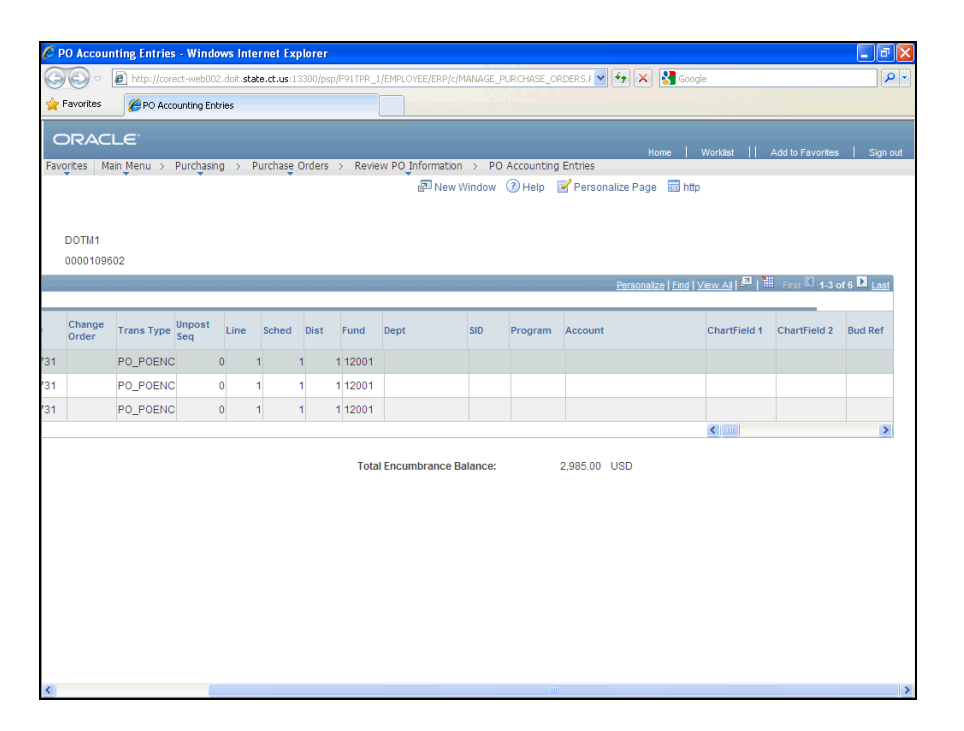

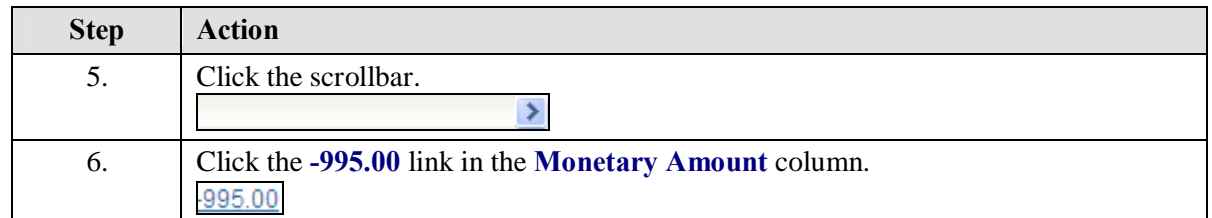

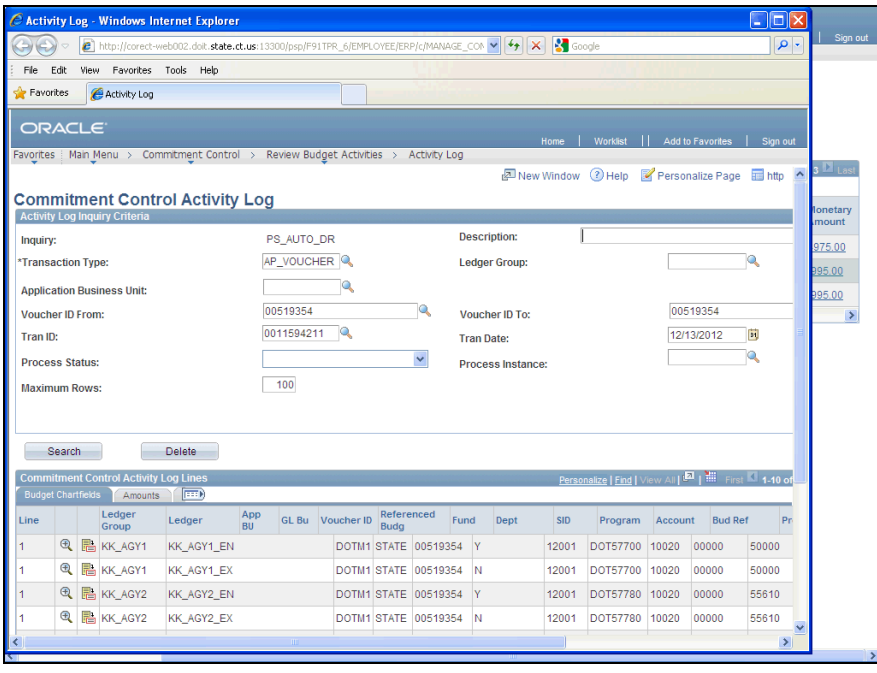

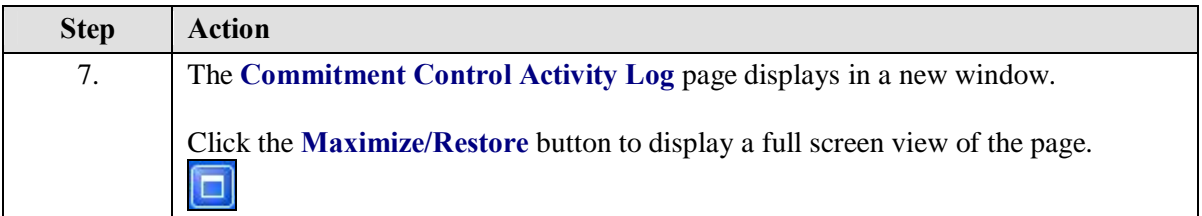

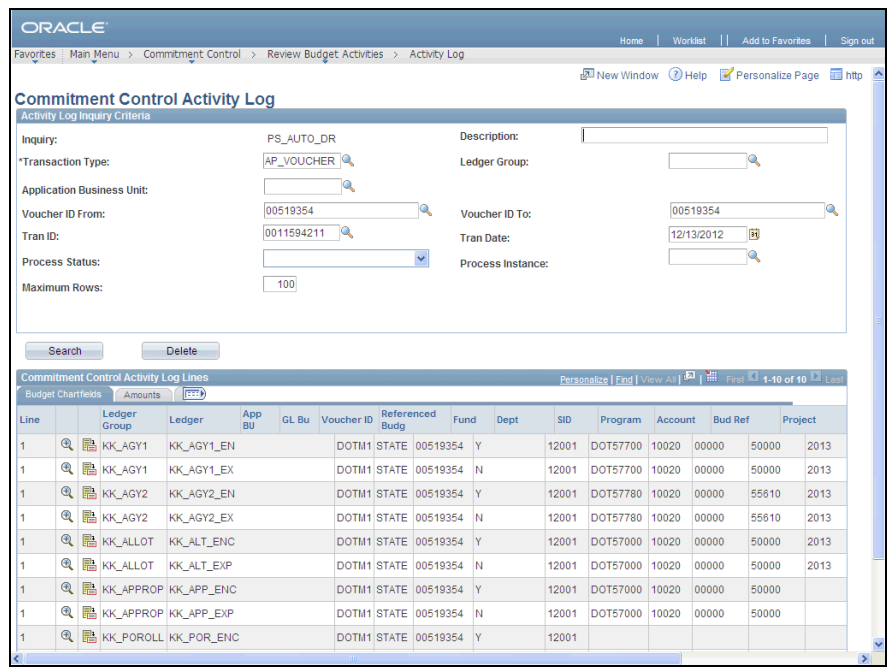

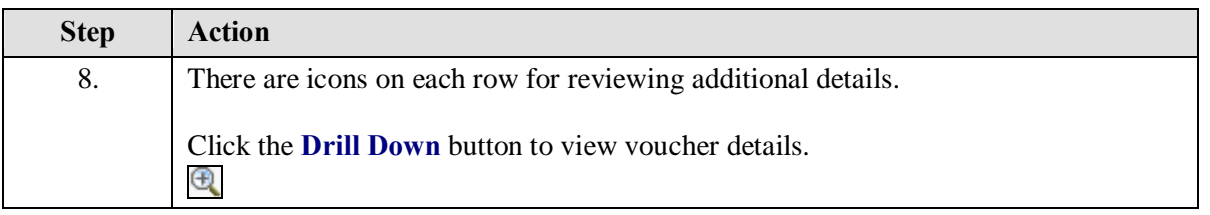

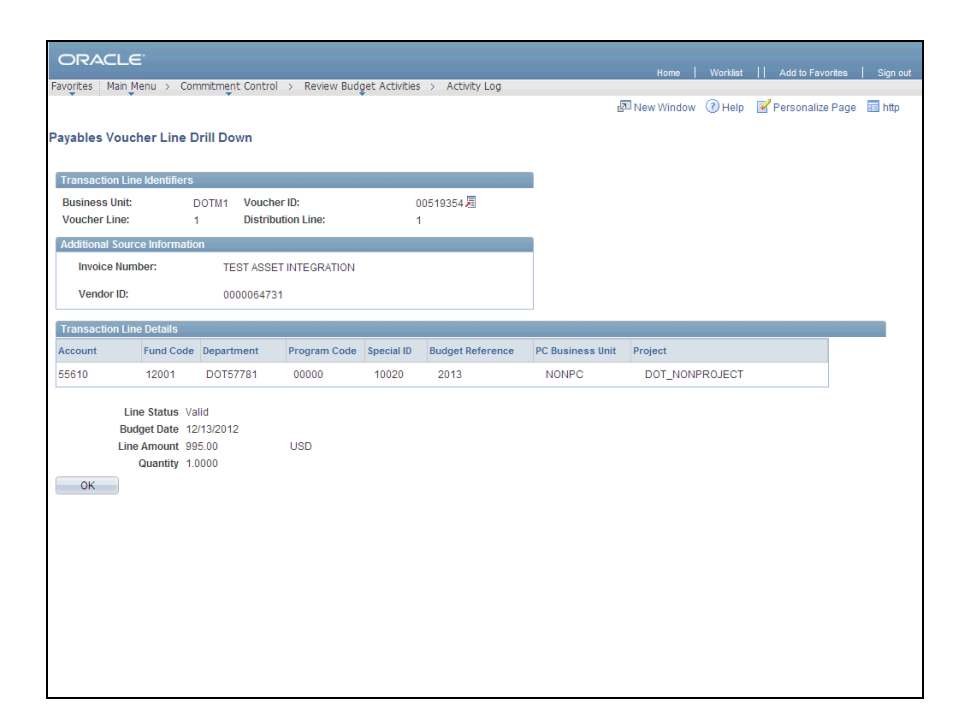

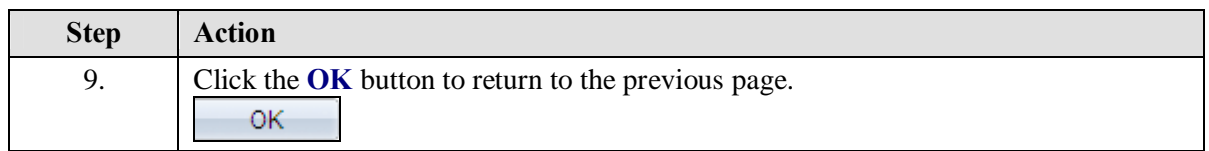

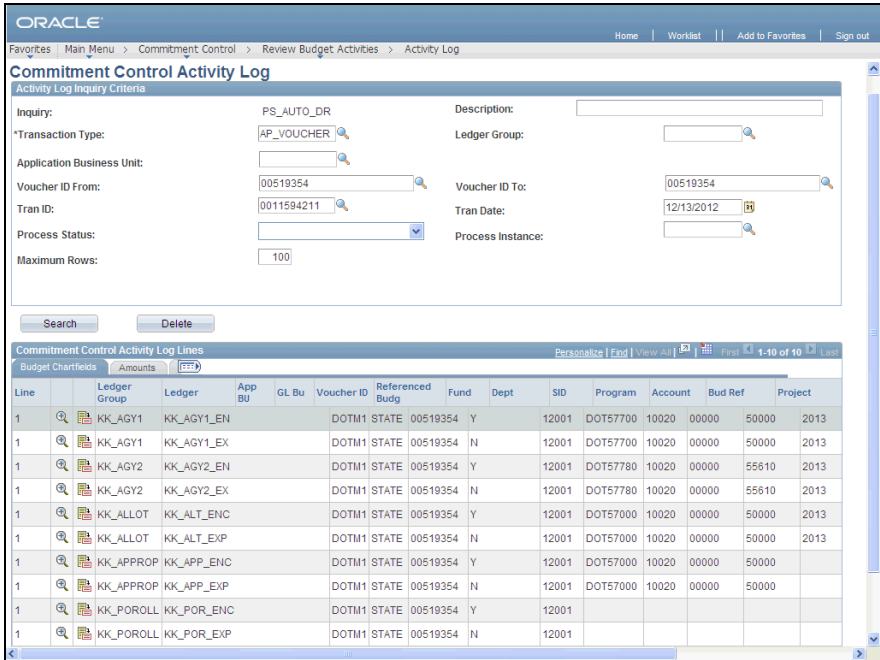

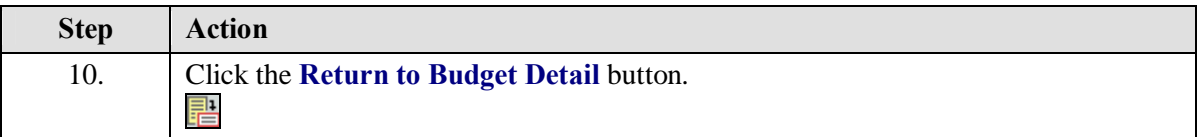

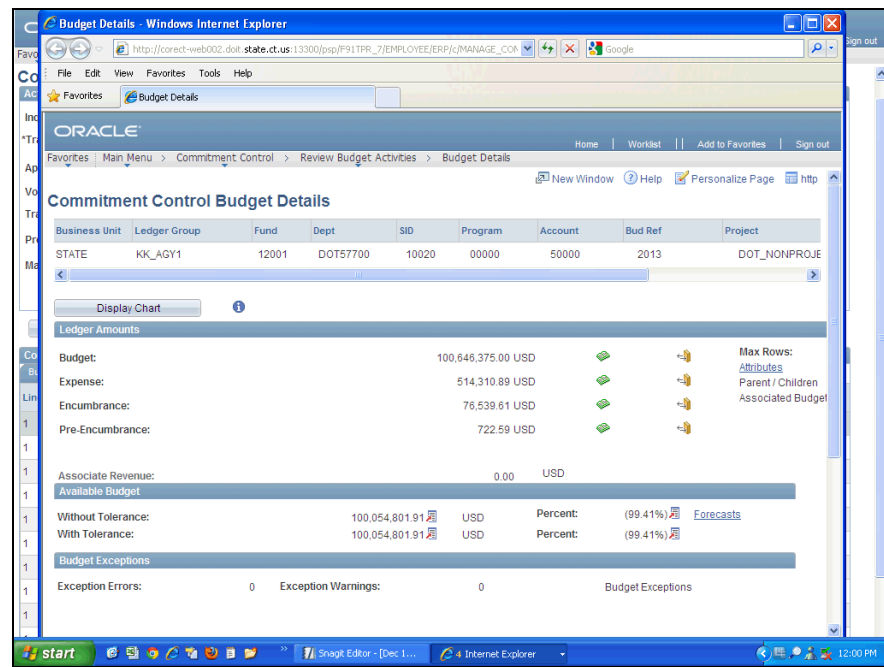

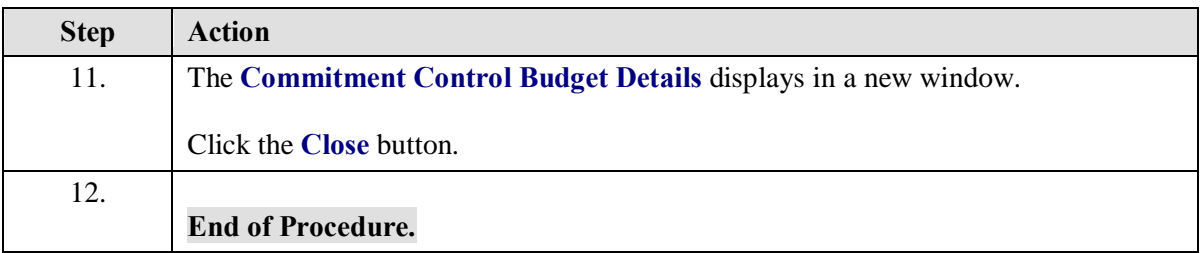